$\overline{\phantom{a}}$ 

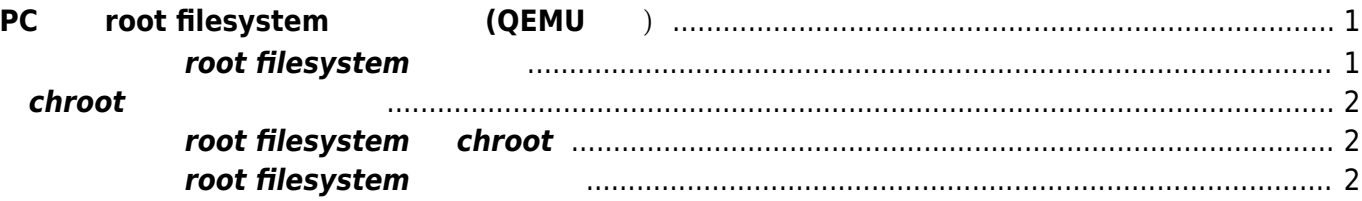

# <span id="page-2-0"></span> $PC$  **root filesystem** (QEMU

 $\mathcal{O}(\mathcal{O})$  , and  $\mathcal{O}(\mathcal{O})$  of  $\mathcal{O}(\mathcal{O})$  of  $\mathcal{O}(\mathcal{O})$  of  $\mathcal{O}(\mathcal{O})$  $\blacksquare$   $\blacksquare$  apt-get"  $\blacksquare$ NFS SD □USB root filesystem

<span id="page-2-1"></span> $PC$ 

## **root filesystem**

root filesystem [:MA-E3xx](https://ma-tech.centurysys.jp/doku.php?id=download_software:mae3xx:start)

user1@lubuntu-vpc:~/work\$ ls -l 合計 55464 -rw-r--r-- 1 user1 user1 56777748 3 31 10:39 MAE320 rootfs base rc1.tar.xz -rwxr-xr-- 1 user1 user1 4680 3 26 16:05 build firm.sh drwxr-xr-x 20 root root 4096 3 4 16:32 mae320 rootfs <----

user1@lubuntu-vpc:~/work\$

user1@lubuntu-vpc:~/work\$ ls -l mae320 rootfs/ 合計 72 drwxr-xr-x 2 root root 4096 3月 11 09:44 bin drwxr-xr-x 2 root root 4096 3月 31 10:44 boot drwxr-xr-x 2 root root 4096 3月 31 10:43 dev drwxr-xr-x 80 root root 4096 3月 31 10:35 etc  $d$ rwxr-xr-x  $3$  root root 4096  $2$  18 14:22 home  $d$ rwxr-xr-x 16 root root 4096 3 6 10:04 lib drwxr-xr-x 2 root root 4096 2月 17 12:55 media  $d$ rwxr-xr-x 6 root root 4096 3 7 12:13 mnt drwxr-xr-x 2 root root 4096 3月 10 16:25 opt drwxr-xr-x 2 root root 4096 10月 14 05:42 proc  $d rwx---5$  root root 4096 3 25 16:47 root drwxr-xr-x 2 root root 4096 2月 17 12:59 run drwxr-xr-x 2 root root 4096 3月 26 13:57 sbin drwxr-xr-x 2 root root 4096 2月 17 12:55 srv drwxr-xr-x 2 root root 4096 6月 5 2013 sys drwxrwxrwt 5 root root 4096 3月 31 11:46 tmp drwxr-xr-x 10 root root 4096 2月 17 12:55 usr drwxr-xr-x 11 root root 4096 2月 17 12:55 var user1@lubuntu-vpc:~/work\$

#### <span id="page-3-0"></span>**chroot スクリプト 準備**

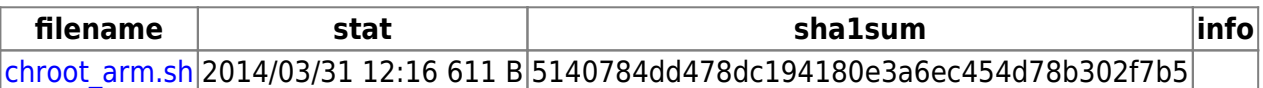

## **ターゲット root filesystem へ chroot**

root filesystem

```
user1@lubuntu-vpc:~/work$ sudo ./chroot_arm.sh mae320_rootfs/
[sudo] password for user1:
root@lubuntu-vpc:/#
```
uname

root@lubuntu-vpc:/# uname -a Linux lubuntu-vpc 3.13.0-24-generic #46-Ubuntu SMP Thu Apr 10 19:11:08 UTC 2014 armv7l armv7l armv7l GNU/Linux root@lubuntu-vpc:/#

machine/processor/hardware-platform "armv7l" 
FARM

### **root filesystem**

<span id="page-3-2"></span>apt-get

```
root@lubuntu-vpc:/# apt-get update
0% [Working]qemu: Unsupported syscall: 374
Ign http://ports.ubuntu.com saucy InRelease
Ign http://ports.ubuntu.com saucy-updates InRelease
Ign http://ports.ubuntu.com saucy-security InRelease
Hit http://ports.ubuntu.com saucy Release.gpg
Hit http://ports.ubuntu.com saucy-updates Release.gpg
Hit http://ports.ubuntu.com saucy-security Release.gpg
Hit http://ports.ubuntu.com saucy Release
Hit http://ports.ubuntu.com saucy-updates Release
Hit http://ports.ubuntu.com saucy-security Release
Hit http://ports.ubuntu.com saucy/main armhf Packages
Hit http://ports.ubuntu.com saucy/restricted armhf Packages
```
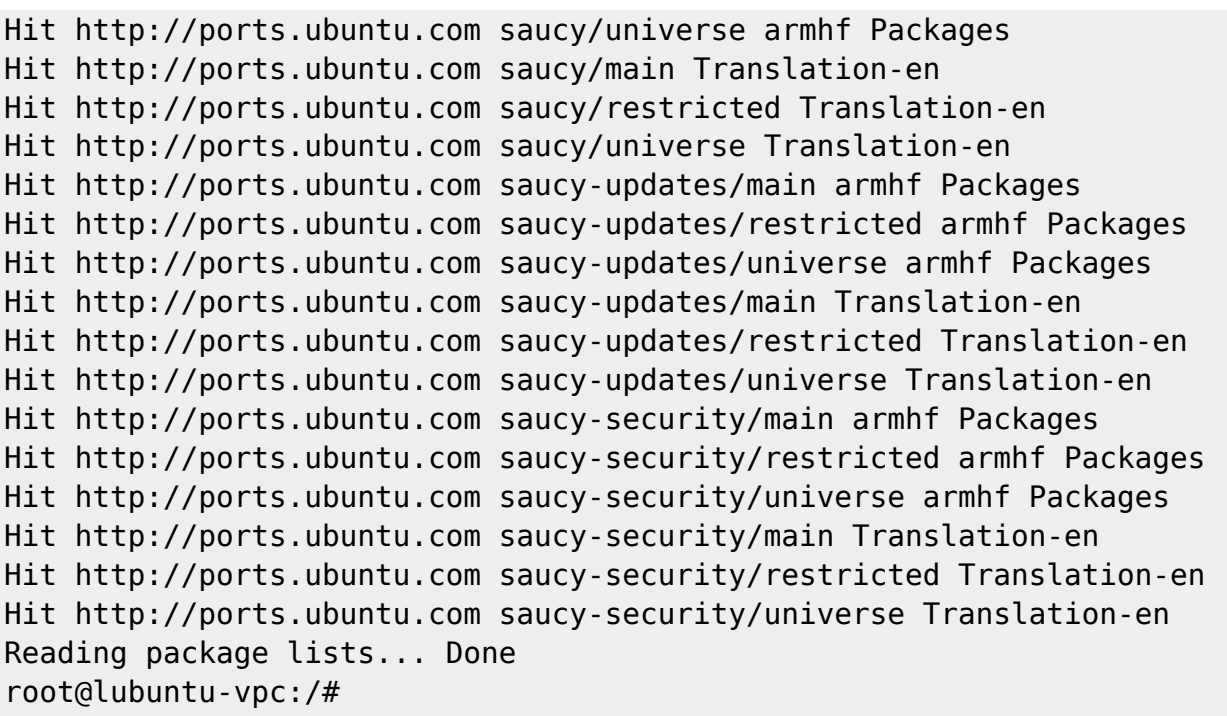

From: <https://ma-tech.centurysys.jp/> - **MA-X/MA-S/MA-E/IP-K Developers' WiKi**

あとは、通常 手順 パッケージ 追加・削除 可能です。

Permanent link: **[https://ma-tech.centurysys.jp/doku.php?id=mae3xx\\_devel:chroot\\_qemu:start](https://ma-tech.centurysys.jp/doku.php?id=mae3xx_devel:chroot_qemu:start)**

Last update: **2021/09/14 13:49**